## Tabla de contenido

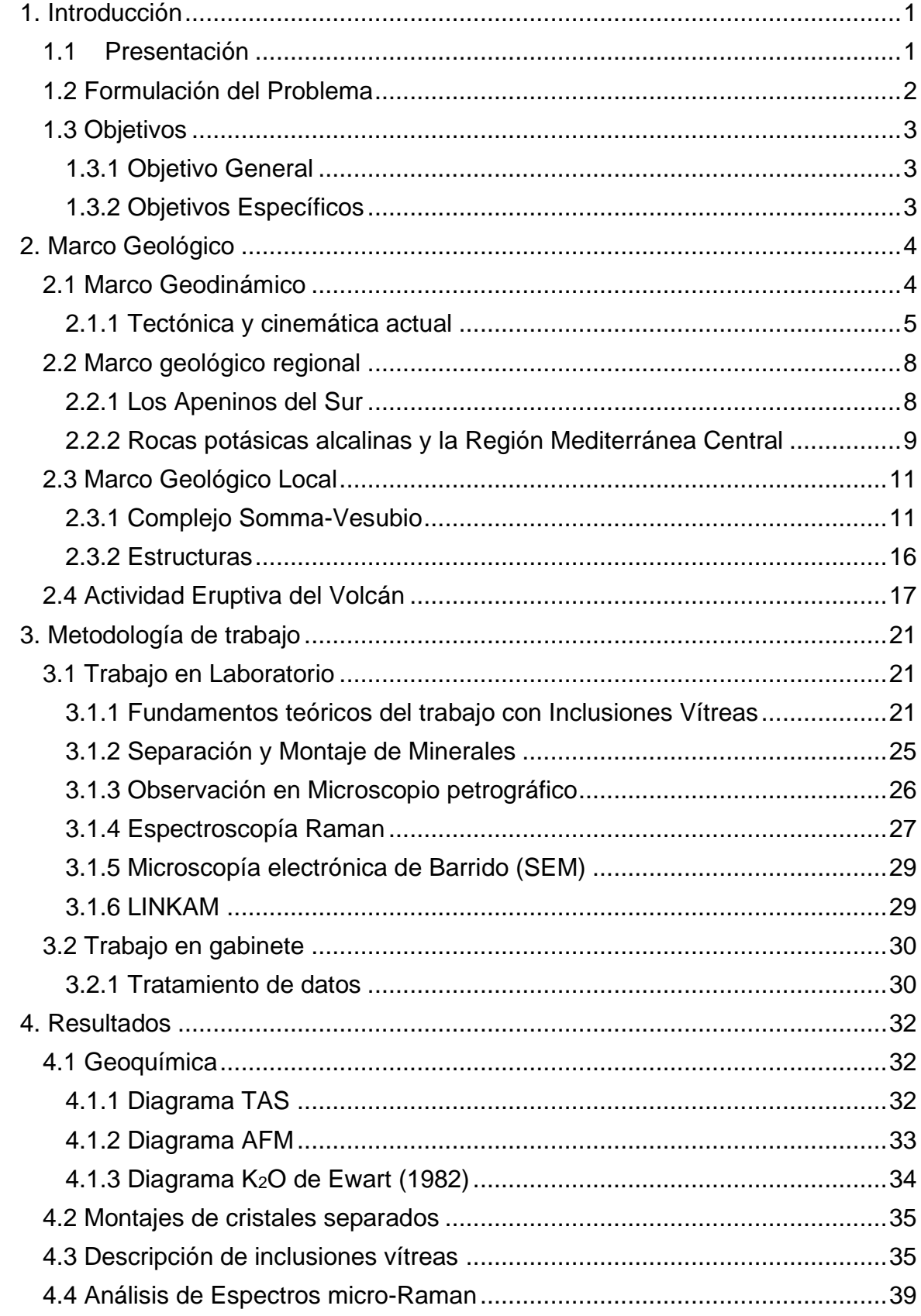

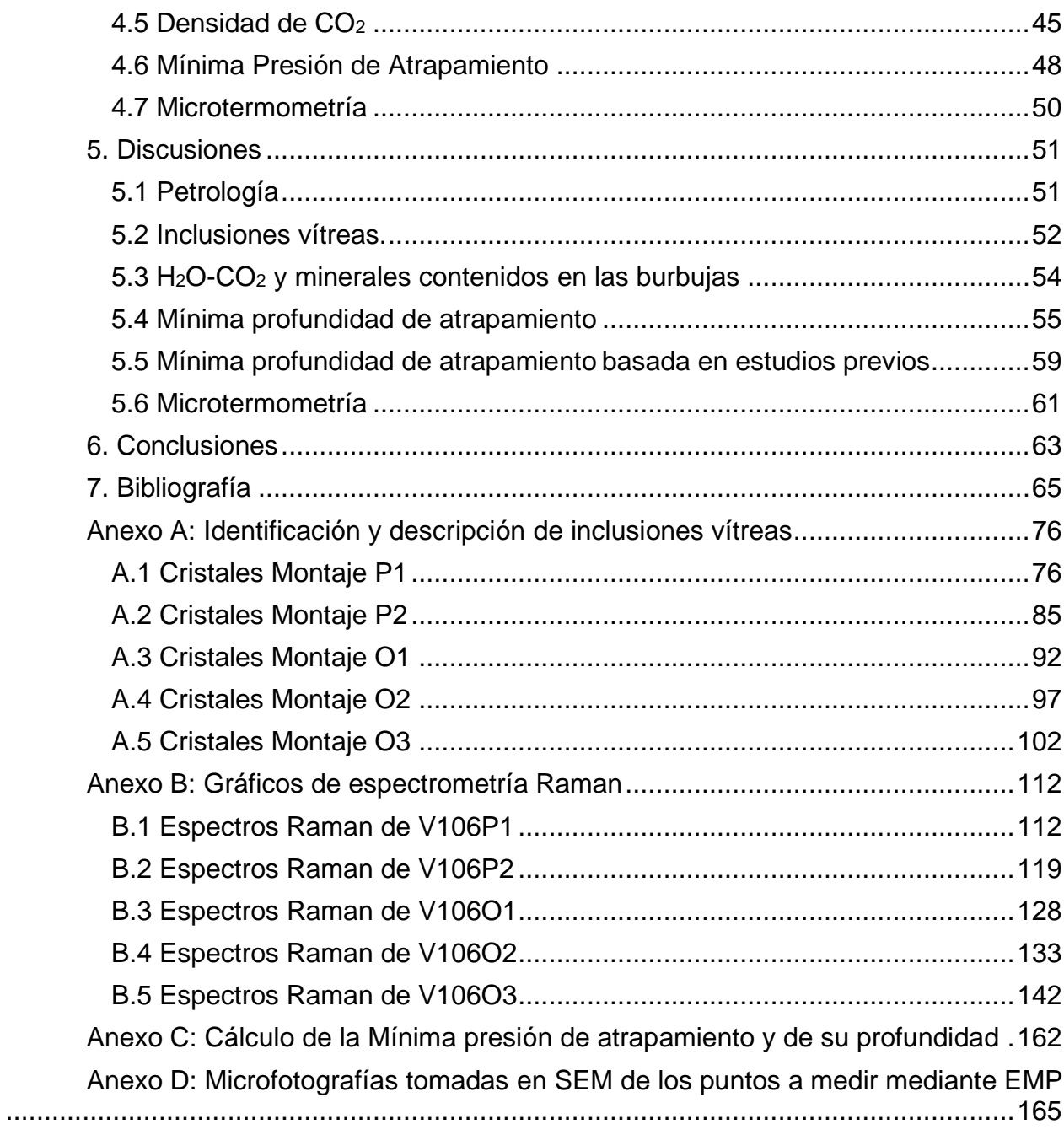

## **Índice de Tablas**

Tabla 1: Descripción de las inclusiones observadas en el montaje V106P1 .......36 Tabla 2: Descripción de las inclusiones observadas en el montaje V106P2 .......36 Tabla 3: Descripción de las inclusiones observadas en el montaje V106O1.......37 Tabla 4: Descripción de las inclusiones observadas en el montaje V106O2.......38 Tabla 5: Descripción de las inclusiones observadas en el montaje V106O3.......38

Tabla 6: Densidades de CO2 de las burbujas presentes en las inclusiones del montaje P1 y minerales reconocidos en los bordes de estas, el cálculo es realizado según Fall et al. 2011 y Lamadrid et al. 2017. Además, se presentan las bandas superiores (v+) e inferiores (v-) de los espectros de CO<sub>2</sub> obtenidos anteriormente, así como el Fermi resonance splitting (Δ). .................................................................................................45

Tabla 7: Densidades de CO<sub>2</sub> de las burbujas presentes en las inclusiones del montaje P2 y minerales reconocidos en los bordes de estas, el cálculo es realizado según Fall et al. 2011 y Lamadrid et al. 2017. Además, se presentan las bandas superiores (v+) e inferiores (v-) de los espectros de  $CO<sub>2</sub>$  así como el Fermi resonance splitting ( $\Delta$ ).....45

Tabla 8: Densidades de  $CO<sub>2</sub>$  de las burbujas presentes en las inclusiones del montaje O1 y minerales reconocidos en los bordes de estas, el cálculo es realizado según Fall et al. 2011 y Lamadrid et al. 2017. Además, se presentan las bandas superiores (v+) e inferiores (v-) de los espectros de CO2, así como el Fermi resonance splitting (Δ). ....46

Tabla 9: Densidades de  $CO<sub>2</sub>$  de las burbujas presentes en las inclusiones del montaje O2 y minerales reconocidos en los bordes de estas, el cálculo es realizado según Fall et al. 2011 y Lamadrid et al. 2017. Además, se presentan las bandas superiores (v+) e inferiores (v-) de los espectros de CO2, así como el Fermi resonance splitting (Δ).....46

Tabla 10: Densidades de CO<sub>2</sub> de las burbujas presentes en las inclusiones del montaje O3 y minerales reconocidos en los bordes de estas, el cálculo es realizado según Fall et al. 2011 y Lamadrid et al. 2017. Además, se presentan las bandas superiores (v+) e inferiores (v-) de los espectros de CO2, así como el Fermi resonance splitting (Δ).....47

Tabla 11: Masa de CO<sup>2</sup> total, concentración en ppm y presión en bares de las inclusiones del montaje P1. La determinación de la presión en bares se calculó utilizando una temperatura de 1100°C y un porcentaje de Sílice de 49. .......................................48

Tabla 12: Masa de  $CO<sub>2</sub>$  total, concentración en ppm y presión en bares de las inclusiones del montaje P2. La determinación de la presión en bares se calculó utilizando una temperatura de 1100°C y un porcentaje de Sílice de 49, al igual que anteriormente.

......................................................................................................................................48

Tabla 13: Masa de CO<sub>2</sub> total, concentración en ppm y presión en bares de las inclusiones del montaje O1. La determinación de la presión en bares se calculó utilizando una temperatura de 1100°C y un porcentaje de Sílice de 47. .......................................49

Tabla 14: Masa de CO<sup>2</sup> total, concentración en ppm y presión en bares de las inclusiones del montaje O2. La determinación de la presión en bares se calculó utilizando una temperatura de 1100°C y un porcentaje de Sílice de 47. .......................................49

Tabla 15: Masa de  $CO<sub>2</sub>$  total, concentración en ppm y presión en bares de las inclusiones del montaje O3. La determinación de la presión en bares se calculó utilizando una temperatura de 1100°C y un porcentaje de Sílice de 47. .......................................49

Tabla 16: Presión mínima de atrapamiento asociada a su correspondiente profundidad mínima de atrapamiento, calculada según el gradiente geobarométrico para el Distrito volcánico Flegreano. .....................................................................................56

Tabla 17: Datos utilizados para calcular la mínima presión de atrapamiento y la mínima profundidad de atrapamiento de las inclusiones del montaje P1.....................162 Tabla 18: Datos utilizados para calcular la mínima presión de atrapamiento y la mínima profundidad de atrapamiento de las inclusiones del montaje P2.....................162 Tabla 19: Datos utilizados para calcular la mínima presión de atrapamiento y la mínima profundidad de atrapamiento de las inclusiones del montaje O1. ...................163 Tabla 20: Datos utilizados para calcular la mínima presión de atrapamiento y la mínima profundidad de atrapamiento de las inclusiones del montaje O2. ...................163 Tabla 21: Datos utilizados para calcular la mínima presión de atrapamiento y la mínima profundidad de atrapamiento de las inclusiones del montaje O3. ...................163

Figura 1: Mapa geológico esquemático del Mediterráneo Central con los principales cinturones orogénicos arqueados y cuencas extensionales de trasarco. De Mattei et al. (2004). .........................................................................................................4

Figura 2: Vectores de Velocidades de convergencia predichas por el modelo Nuvel-1A y el polo de rotación REVEL GPS (Sella et al., 2002; D'Agostino y Selvaggi, 2004). Se observan discrepancias significativas en las direcciones de convergencia y las magnitudes predichas por los dos modelos en el Mediterráneo central, sugiriendo un cambio reciente en las condiciones cinemáticas. Los círculos pequeños representan sismos corticales (profundidad <50 Km) con Magnitud mayor a 4 ocurridos entre los años 1980 y 2003. ...................................................................................................................6

Figura 3: Velocidades GPS relativas a Eurasia de estaciones continuas en Italia (D'Agostino y Selvaggi, 2004; Conticelli et al., 2010). .....................................................7

Figura 4: Mapa esquemático del sur de los Apeninos. Leyenda: 1) Depósitos clásticos Plio-cuaternarios y volcánicos, 2) Depósitos sintectónicos del Mioceno, 3) Unidades con ofiolitas del Cretácico-Oligoceno, 4) Carbonatos de aguas someras de la plataforma de los Apeninos del Mesozoico-Cenozoico, 5) Sucesiones marinas someras del Triásico medio-tardío a Mioceno y sucesiones marinas profundas de las unidades Lagonegro, 6) Carbonatos de aguas someras del Mesozoico-Cenozoico de la plataforma Apuliana, 7) Falla inversa en el frente de la cadena, 8) volcanes. De Giano et al. (2018).

........................................................................................................................................9

Figura 5: Distribución de afloramientos ultrapotásicos en Italia y sus rocas asociadas en el Mediterráneo central (Tomado de Avanzinelli et al., 2017). .................10

Figura 6: Arriba: Sección del complejo Somma-Vesubio, escala 1:60.000. Abajo: estratigrafía del complejo Somma-Vesubio y alrededores. De Servizio Geológico D'Italia. ......................................................................................................................................13

Figura 7: Esquema geológico y estructural del sur de la planicie de Campania. Leyenda: 1) Cuaternario y sedimentos terrígenos activos; 2) Depósitos volcánicos del Somma-Vesubio; 3) Depósitos volcánicos flégreos, y de Isquia y Procida; 4) Sedimentos terrígenos del Plioceno y Mioceno; 5) Unidades carbonáticas del Mesozoico; 6) Fallas normales; 7) Fallas inversas; 8) Borde de calderas; 9) Pozo de Camaldoli della Torre; 10) pozo de Trecase. De Di Renzo et al. (2007). ................................................................16

Figura 8: Cronograma de la historia volcánica y deformacional del volcán Somma-Vesubio. De Aulinas et al. (2008). .................................................................................18

Figura 9: Esquema de las distintas profundidades de los reservorios magmáticos bajo el Vesubio obtenidos en estudios previos. Los reservorios esquematizados de color verde representan estudios que utilizaron inclusiones vítreas para su determinación, mientras que los reservorios esquematizados de color azul representan estudios que se llevaron a cabo mediante sismología. a) Reservorios ubicados a menos de 5 Km de profundidad, propuestos por Fulignati et al. (2004), Fulignati y Marianelli (2007), Marianelli et al. (1995), Marianelli et al. (1999) y Lima et al. (2003). b) Reservorios ubicados entre los 8 y 10 Km, propuestos por Cannatelli et al. (2016) y Cigolini (2007). c) Reservorios ubicados entre los 11 y 13 Km, enunciados por Marianelli et al. (1999) y Lima et al. (2003). d) Reservorio ubicado entre los 25 y 30 Km, propuesto por Cannatelli et al. (2016). e) Reservorio ubicado bajo los 8 Km, propuesto por Auger et al. (2001). f) Reservorio emplazado entre los 10 y 12 Km de profundidad, propuesto por De Natale et al. (2006) y

Zollo et al. (1998). g) Reservorio presente hasta los 20 Km de profundidad enunciado por Civetta et al. (2004).......................................................................................................19

Figura 10: Mapa que muestra los productos de la erupción de 1906. De Chester et al. (2015).......................................................................................................................20

Figura 11: Diagrama esquemático en el cual se muestra los efectos de la tasa de enfriamiento y el tamaño en la nucleación y crecimiento de fases minerales y volátiles dentro de inclusiones vítreas. Obtenido de Roeder (1984)............................................22

Figura 12: Izquierda: Lupa Binocular. Derecha: Cristales de piroxeno seleccionados. ..............................................................................................................25

Figura 13: Máquina pulidora manual utilizada para el pulido y acabado final de las muestras. ......................................................................................................................26

Figura 14: Inclusiones vítreas recristalizadas con burbuja atrapadas en piroxenos. Observadas con aumento de 20X. ................................................................................27

Figura 15: Espectrómetro Raman perteneciente al Laboratorio de Espectroscopía Raman del departamento de Geología de la Universidad de Chile. ..............................28

Figura 16: Diagrama TAS para la clasificación de rocas ígneas volcánicas. Los resultados de los análisis ubican las inclusiones de esta lava en el tipo alcalino, que se puede encontrar tanto en ambientes de intraplaca como en islas oceánicas. ...............33

Figura 17: Diagrama AFM, utilizado para diferenciar entre rocas calco-alcalinas y toleíticas. Las inclusiones pertenecientes a las lavas de la erupción de 1906 muestran un trend calco-alcalino. ......................................................................................................34

Figura 18: Diagrama de Ewart (1982) que clasifica las rocas subalcalinas. Las muestras de inclusiones vítreas pertenecientes a las lavas estudiadas se ubican dentro del campo shoshonítico. ...............................................................................................35

Figura 19: Arriba: Espectro Raman correspondiente al mineral diópsido, donde se pueden observar sus vibraciones principales en las longitudes de onda 320, 389, 662 y 1009 cm-1 , también se pueden observar los peaks de CO<sup>2</sup> entre los 1200 y 1400 cm-1. Para obtener la composición del silicato se consultó Frezzotti et al. (2012) y la biblioteca del software LabSpec6. Abajo: Gráfico donde se pueden observar las peaks de CO2, los que fueron comparados con los espectros estudiados por Kawakami et al. (2003).......40

Figura 20: Arriba: Espectro Raman correspondiente a una composición intermedia entre diópsido y augita, donde se pueden observar sus vibraciones principales en las longitudes de onda 320, 530, 389, 662 y 1009 cm<sup>-1</sup>, también se pueden observar los peaks de CO<sup>2</sup> entre los 1200 y 1400 cm-1. Para obtener la composición del silicato se consultó Frezzotti et al. (2012) y la biblioteca del software LabSpec6. Abajo: Gráfico donde se pueden observar las peaks de  $CO<sub>2</sub>$  los que fueron comparados con los espectros estudiados por Kawakami et al. (2003). ........................................................41

Figura 21: Arriba: Espectro Raman correspondiente al mineral olivino, donde se pueden distinguir sus vibraciones principales en las longitudes de onda 303, 403, 608, 824, 856, y 964 cm<sup>-1</sup>. Se pueden observar los peaks de CO<sub>2</sub> entre los 1200 y 1400 cm<sup>-1</sup>. Además, se observan dos peaks diferentes, uno a los 660 cm-1 y otro a los 1011cm-1 correspondientes a singenita o görgeyita. Para obtener la composición del silicato y del sulfato se consultó Frezzotti et al. (2012) y la biblioteca del software LabSpec6. Abajo: Peaks de CO2 observados en la burbuja de la inclusión, los que fueron comparados con los espectros estudiados por Kawakami et al. (2003)....................................................42

Figura 22: Arriba: espectro Raman correspondiente a Forsterita, donde se pueden observar sus vibraciones principales en las longitudes de onda 303, 423, 608,824, 856 y

964 cm<sup>-1</sup>. Para obtener la composición del silicato se consultó Frezzotti et al. (2012) y la biblioteca del software Labspec6. Abajo: espectro de CO<sub>2</sub> de la misma zona donde se puede observar la banda superior (v+) e inferior (v-), además de las hot bands a sus costados, este espectro fue comparado con los espectros estudiados por Kawakami et al. (2003).......................................................................................................................43

Figura 23: Arriba: espectro mineral de la inclusión, correspondiente a una composición de forsterita, con vibraciones principales en 229, 303, 423, 546, 608, 824, 853, 920 y 962 cm $^{-1}$ . No se pueden observar los peaks de CO<sub>2</sub> entre los 1200 y 1400 cm $^{-}$ <sup>1</sup>, pero se pueden apreciar peaks presentes en 640 y 1111 cm<sup>-1</sup> que podrían corresponder a algún sulfato como la glauberita  $Na<sub>2</sub>Ca(SO<sub>4</sub>)<sub>2</sub>$ . Para obtener la composición del silicato y del sulfato se consultó Frezzotti et al. (2012) y la biblioteca del software Labspec6. Abajo: espectro de  $CO<sub>2</sub>$  acotado, donde se puede observar la banda superior (v+) e inferior (v-), las hot bands que deberían estar a sus costados no se observan por el ruido presente en la medición, este espectro fue comparado con los espectros estudiados por Kawakami et al. (2003). ................................................................................................44

Figura 24: Comparación de los volúmenes de cada inclusión vítrea con respecto al volumen de su respectiva burbuja. Se muestran también líneas isovolumétricas que representan un porcentaje de volumen de vapor. .........................................................53

Figura 25:Modelo A de fuentes magmáticas de la erupción de 1906 del volcán Vesubio. La caja de color azul muestra la profundidad de un posible reservorio principal, mientras que la caja de color naranja muestra la profundidad de un segundo reservorio con menor influencia. ....................................................................................................58

Figura 26: Modelo B de fuentes magmáticas de la erupción de 1906 del volcán Vesubio. La caja de color azul muestra la profundidad del cuerpo de magma más somero, mientras que las cajas naranja y gris muestran las profundidades de posibles reservorios más profundos que aportan magma al reservorio más somero.....................................59

Figura 27:Mínimas profundidades de atrapamiento calculadas utilizando los procedimientos de Moore et al. (2015). La caja azul representa la mediana de las profundidades obtenidas asumiendo que el vidrio de las inclusiones no posee CO2. La caja gris representa la mediana de las profundidades obtenidas asumiendo que el vidrio de las inclusiones posee 1800 ppm de CO2, a partir de las concentraciones medidas por Marianelli et al. (1999)...................................................................................................61

Figura 28: Arriba: Inclusión estudiada se ubica en el centro de la imagen encerrada en un círculo rojo, vista en aumento de 10X. Abajo: Inclusión analizada con aumento de 50X. ..............................................................................................................................76

Figura 29:Izuquierda: en el centro se observa la inclusión estudiada, vista en aumento de 10X a nicoles paralelos. Derecha: misma inclusión vista con aumento de 50X a nicoles paralelos. .......................................................................................................77

Figura 30: Arriba: Cristal visto con un aumento de 5X a nicoles paralelos, la zona donde se ubica la inclusión estudiada se encuentra encerrada en un círculo rojo. Abajo, izquierda: Inclusión medida encerrada en un círculo rojo, microfotografía tomada con aumento de 20X a nicoles paralelos. Abajo, derecha: Misma inclusión vista con aumento de 100X a nicoles paralelos. .........................................................................................78

Figura 31: Izquierda: Vista con aumento de 5X a nicoles paralelos del cristal 8, donde se observa la inclusión de interés encerrada en un círculo rojo. Derecha: Misma inclusión en aumento de 100X a nicoles paralelos........................................................79

Figura 32: Izquierda: Vista con aumento de 5X a nicoles paralelos, donde se observa la inclusión de interés encerrada en un círculo rojo. Derecha: Misma inclusión con aumento de 50X a nicoles paralelos.......................................................................79

Figura 33:Arriba: Vista de la zona donde se ubica la inclusión con aumento de 20X a nicoles paralelos, en un círculo rojo se observa una mancha que corresponde al lugar donde se encuentra la MI. Centro: Inclusión estudiada y enfocada, encerrada en un círculo rojo, vista con aumento de 20X a nicoles paralelos. Abajo: Microfotografía de la inclusión con aumento de 50X a nicoles paralelos. .......................................................80

Figura 34: Arriba, izquierda; Arriba, derecha: Distintos enfoques de la zona donde se encuentra la inclusión estudiada, microfotografías tomadas con aumento de 20X a nicoles paralelos donde se pueden observar varias inclusiones recristalizadas y con burbuja. Abajo, izquierda: Inclusión encerrada en un círculo rojo en aumento de 20X a nicoles paralelos. Abajo, derecha: Misma inclusión en aumento de 50X a nicoles paralelos. ......................................................................................................................81

Figura 35: Izquierda: Vista en aumento de 20X a nicoles paralelos de la ubicación de la inclusión dentro del cristal (encerrada en una circunferencia roja). Derecha: Inclusión vista en aumento de 50X a nicoles paralelos. ................................................82

Figura 36: Izquierda: Vista en aumento de 20X a nícoles paralelos, la inclusión se encuentra encerrada en una circunferencia roja. Derecha: Misma inclusión vista a nícoles paralelos en aumento de 50X. ......................................................................................82

Figura 37: Izquierda: Vista de la ubicación de la inclusión en aumento de 20X a nicoles paralelos, la MI se encuentra encerrada en una circunferencia roja. Derecha: Misma MI vista en aumento de 50X a nicoles paralelos. ...............................................83

Figura 38: Izquierda: Ubicación de la inclusión vista en aumento de 20X a nicoles paralelos, la MI se encuentra encerrada en una circunferencia roja, en la parte inferior de esta imagen se pueden observar dos inclusiones desenfocadas que también se ven en la Figura 32. Derecha: Misma MI vista en aumento de 50X a nicoles paralelos. ...........83

Figura 39: Izquierda: Vista de la zona donde se ubica la inclusión dentro del cristal, a nícoles paralelos en aumento de 20X, se puede observar que se ubica muy cerca del borde y la MI se encuentra encerrada en un círculo rojo. Derecha: Misma inclusión vista a nicoles paralelos en aumento de 50X.........................................................................84

Figura 40: Izquierda: Vista de la zona donde se ubica la inclusión dentro del cristal, en aumento de 20X y a nicoles paralelos, la MI se encuentra encerrada en un círculo rojo y se ubica muy cerca de una fractura. Derecha: La inclusión estudiada vista a nicoles paralelos en aumento de 50X. ......................................................................................84

Figura 41: Izquierda: Vista en aumento de 5X, a nicoles paralelos, de la ubicación de la MI dentro del cristal, se puede observar que se ubica cercana al borde (MI encerrada en círculo rojo). Derecha: Inclusión vista en aumento de 100X a nicoles paralelos. ......85

Figura 42: Izquierda: Vista en aumento de 10X, a nicoles paralelos, de la ubicación de la MI dentro del cristal, la MI se encuentra encerrada en un círculo rojo. Derecha: Inclusión vista en aumento de 100X a nicoles paralelos. ..............................................85

Figura 43: Izquierda: Microfotografía de la inclusión estudiada en aumento de 10X, a nicoles paralelos, se puede observar la MI encerrada en un círculo rojo. Derecha: Zoom de la misma inclusión....................................................................................................86

Figura 44: Izquierda: Vista en aumento de 20X, a nicoles paralelos, de la ubicación de la MI dentro del cristal, la MI se encuentra encerrada en un círculo rojo. Derecha: Inclusión vista en aumento de 100X a nicoles paralelos. ..............................................86

Figura 45: Izquierda: Zona donde se encuentra la MI dentro del cristal, vista en aumento de 10X a nicoles paralelos, encerrada en un círculo rojo se observa una mancha que corresponde a la inclusión estudiada, que en esta microfotografía se encuentra desenfocada. Derecha: Inclusión vista en aumento de 100X a nicoles paralelos. .........87

Figura 46: Izquierda: Ubicación de la inclusión dentro del piroxeno, vista en aumento de 20X a nicoles paralelos, se pueden observar las demás inclusiones rectangulares de tamaño muy pequeño. Derecha: Inclusión vista en aumento de 50X a nicoles paralelos. ..........................................................................................................87

Figura 47: Izquierda: Zona donde se ubica la inclusión dentro del piroxeno, vista en aumento de 10X a nicoles paralelos, la MI de interés se encuentra encerrada en un círculo rojo se pueden observar las demás inclusiones rectangulares de tamaño muy pequeño. Derecha: Inclusión vista en aumento de 50X a nicoles paralelos. .................88

Figura 48: Izquierda: Zona donde se ubica el cristal encerrado en un círculo rojo, vista en aumento de 10X a nicoles paralelos, se pueden observar las demás inclusiones de la misma familia en un plano más profundo. Derecha: Inclusión vista en aumento de 50X a nicoles paralelos. ................................................................................................88

Figura 49: Arriba: Zona donde se observan tres inclusiones estudiadas, donde a) es la inclusión 31.1.2 a, b) es 31.1.2 b, y c) es la MI 31.1.2 c. La microfotografía fue tomada con un aumento de 20X a nicoles paralelos. Abajo: Inclusión 31.1.2 a observada con un aumento de 100X a nicoles paralelos................................................................89

Figura 50:Izquierda: Inclusión 31.1.2 b vista con aumento de 50X a nicoles paralelos. Derecha: Inclusión 31.1.2 c vista también con aumento de 50X a nicoles paralelos. ......................................................................................................................90

Figura 51: Izquierda: La inclusión se encuentra encerrada en un círculo rojo, y se puede observar la MI perteneciente a su misma familia en la parte superior. La microfotografía fue tomada con un aumento de 20X a nicoles paralelos. Derecha: Misma inclusión observada con un aumento de 100X a nicoles paralelos................................90

Figura 52: Arriba: Zona donde se observan tres inclusiones estudiadas, donde a) es la inclusión 31.1.3 a, b) es 31.1.3 b, c) es la MI 31.1.3 c y d) es la inclusión 31.1.3 d, la microfotografía fue tomada con un aumento de 20X a nicoles paralelos. Abajo, izquierda: Inclusión 31.1.3 a observada con un aumento de 50X a nicoles paralelos. Abajo, derecha: Inclusión 31.1.3 b observada con un aumento de 50X a nicoles paralelos.

......................................................................................................................................91 Figura 53: Izquierda: Inclusión 31.1.3 c vista con aumento de 50X a nicoles

paralelos. Derecha: Inclusión 31.1.3 d vista también con aumento de 50X a nicoles paralelos. ......................................................................................................................92

Figura 54: Izquierda: Ubicación de la inclusión dentro del olivino, vista en aumento de 20X a nicoles paralelos. Derecha: Inclusión vista en aumento de 100X a nicoles paralelos. ......................................................................................................................92

Figura 55: Izquierda: Ubicación de la inclusión dentro del olivino, vista en aumento de 20X a nicoles paralelos, se puede ver que se ubica cerca del borde. Derecha: Inclusión vista en aumento de 100X a nicoles paralelos. .............................................................93

Figura 56: Vista de la familia de inclusiones del cristal 12, con aumento de 20X a nicoles paralelos. ..........................................................................................................93

Figura 57: Arriba, izquierda: Vista de las inclusiones del cristal 12 en aumento de 50X a nicoles paralelos, donde a) es la inclusión 12.1.1 a, b) es la MI 12.1.1 b y c) es la 12.1.1 c. Arriba, derecha: Inclusión 12.1.1 a vista en aumento de 100X a nicoles paralelos.

Abajo, izquierda: Inclusión 12.1.1 b vista en aumento de 100X a nicoles paralelos. Abajo, derecha: Inclusión 12.1.1 c vista en aumento de 50X a nicoles paralelos. ....................94

Figura 58: Izquierda: Vista en aumento de 20X a nicoles paralelos, donde se puede ver que la inclusión se ubica cerca del borde. Derecha: Zoom de la inclusión. .............95

Figura 59: Inclusión vista en aumento de 20X a nicoles paralelos. .....................95

Figura 60: Izquierda: Lugar donde se ubica la inclusión, la cual está encerrada en un círculo rojo. La microfotografía fue tomada con aumento de 20X a nicoles paralelos. Derecha: La misma inclusión vista con aumento de 100X a nicoles paralelos. .............96

Figura 61: Izquierda: Zona donde se ubica la inclusión, vista con aumento de 20X a nicoles paralelos, se puede observar que se encuentra cerca del borde del olivino. Derecha: La misma inclusión vista con aumento de 100X a nicoles paraelos. ..............96

Figura 62: Izquierda: Inclusión vista con aumento de 50X a nicoles paralelos. Derecha: Misma inclusión vista con aumento de 100X a nicoles paralelos. ..................97

Figura 63:Izquierda: Inclusión vista con aumento de 50Xa nicoles paralelos, se puede observar que la inclusión se encuentra cerca de una fractura. Derecha: Misma inclusión vista con aumento de 100X a nicoles paralelos..............................................97

Figura 64: Izquierda: Inclusión vista con un aumento de 50X a nicoles paralelos. Derecha. Inclusión vista con aumento de 100X a nicoles paralelos. .............................98

Figura 65: Microfotografía de la inclusión con aumento de 100X a nicoles paralelos. ......................................................................................................................................98

Figura 66: Izquierda: Vista de la zona donde se ubica la MI con aumento de 50X a nicoles paralelos, se puede observar la cercanía a otras inclusiones más pequeñas homogéneas. Derecha: Vista de la inclusión con aumento de 100X a nicoles paralelos.

......................................................................................................................................99

Figura 67: Izquierda: Vista de la familia a la cual pertenece la inclusión 14.1.2, la cual está encerrada en un círculo rojo. Esta microfotografía fue tomada con un aumento de 50X a nicles paralelos. Derecha: Misma inclusión enfocada con un aumento de 100X a nicoles paralelos. .......................................................................................................99

Figura 68: Izquierda: Vista de la familia a la cual pertenece la MI, la cual está encerrada en un círculo rojo. Microfotografía fue tomada con un aumento de 50X a nicles paralelos. Derecha: Misma inclusión enfocada con un aumento de 100X a nicoles paralelos. ....................................................................................................................100

Figura 69: Izquierda: Ubicación de la inclusión estudiada, con aumento de 50X a nicoles paralelos. Derecha: Inclusión vista con un aumento de 100X a nicoles paralelos.

....................................................................................................................................100

Figura 70: Izquierda: Vista con aumento de 50X a nicoles paralelos de la inclusión estudiada, se puede observar que se ubica cerca de una fractura. Derecha: Inclusión vista con un aumento de 100X a nicoles paralelos......................................................101

Figura 71: Izquierda: Ubicación de la inclusión en el cristal, vista con aumento de 50X a nicoles paralelos, se puede observar una fractura cerca. Derecha: La misma inclusión vista con aumento de 100X a nicoles paralelos............................................101

Figura 72: Arriba: Zona donde se observan las 2 inclusiones estudiadas, donde a) es la inclusión 6.1.1 A, y b) es 6.1.1 B, la microfotografía fue tomada con un aumento de 50X a nicoles paralelos. Abajo, izquierda: Inclusión 6.1.1 A vista con un aumento de 100X a nicoles paralelos. Abajo, derecha: Inclusión 6.1.1 B vista con un aumento de 100X a nicoles paralelos. ........................................................................................................102

Figura 73: Izquierda: Inclusión observada con un aumento de 50X a nicoles paralelos. Derecha: Misma inclusión observada con un aumento de 100X a nicoles paralelos. ....................................................................................................................103

Figura 74: Izquierda: Inclusión vista con un aumento de 50X a nicoles paralelos. Derecha: MI vista con aumento de 100X a nicoles paralelos. .....................................103

Figura 75: Izquierda: Inclusión vista con un aumento de 50X a nicoles paralelos, se puede observar que se ubica cercana a una fractura en el borde del cristal. Derecha: Inclusión vista con aumento de 100X a nicoles paralelos............................................104

Figura 76: Izquierda: Inclusión vista con un aumento de 50X a nicoles paralelos. Derecha: La misma inclusión vista con aumento de 100X a nicoles paralelos. ...........104

Figura 77: Izquierda: Inclusión vista con aumento de 50X a nicoles paralelos. Derecha: La misma inclusión observada con aumento de 100X a nicoles paralelos. ..105

Figura 78: Izquierda: Zona donde se ubica la inclusión dentro del olivino, se puede observar que se encuentra cerca de su borde. La microfotografía se tomó con aumento de 50X a nicoles paralelos. Derecha: misma inclusión observada con aumento de 100X a nicoles paralelos. .....................................................................................................105

Figura 79: Izquierda: Zona donde se ubica la inclusión dentro del olivino, se puede observar que la inclusión estudiada se encuentra enfocada, y la inclusión 41.1.2 se ve similar a una mancha puesto que está en un plano más profundo dentro del mineral. La microfotografía se tomó con aumento de 50X a nicoles paralelos. Derecha: misma inclusión observada con aumento de 100X a nicoles paralelos...................................106

Figura 80: Izquierda: Ubicación de la inclusión dentro del olivino, la microfotografía se tomó con aumento de 50X a nicoles paralelos. Derecha: misma inclusión observada con aumento de 100X a nicoles paralelos...................................................................106

Figura 81: Izquierda: Ubicación de la inclusión dentro del olivino, se puede observar que la inclusión estudiada se encuentra enfocada. La microfotografía se tomó con aumento de 50X a nicoles paralelos. Derecha: La inclusión vista con aumento de 100X a nicoles paralelos. ............................................................................................107

Figura 82: Izquierda: Zona donde se encuentra la inclusión, la cual está encerrada en un círculo rojo, la microfotografía fue tomada con un aumento de 50X a nicoles paralelos. Derecha: La misma inclusión vista con un aumento de 100X a nicoles paralelos.

....................................................................................................................................107 Figura 83:Izquierda: Inclusión vista con aumento de 50X a nicoles paralelos. Derecha: Misma inclusión vista con aumento de 100X a nicoles paralelos. ................108

Figura 84: Izquierda: Microfotografía de la inclusión con aumento de 50X a nicoles paralelos. Derecha: Misma inclusión vista con aumento de 100X a nicoles paralelos. 108

Figura 85: Inclusión O3-44.3.1 vista con aumento de 100X a nicoles paralelos. ....................................................................................................................................109

Figura 86:Izquierda: Inclusión vista con aumento de 50X a nicoles paralelos. Derecha: Misma inclusión vista con aumento de 100X a nicoles paralelos. ................109

Figura 87: Microfotografía de la inclusión O3-45.2.1 con aumento de 100X a nicoles paralelos. ........................................................................................................110

Figura 88: Izquierda: Vista de la inclusión con aumento de 50X a nicoles paralelos. Derecha: La inclusión observada con aumento de 100X a nicoles paralelos. .............110

Figura 89: Izquierda: Inclusión O3-49.1.1 vista con un aumento de 50X a nicoles paralelos, esta se encuentra encerrada en un círculo rojo. Derecha: La misma inclusión observada con un aumento de 100X a nicoles paralelos. ...........................................111

Figura 90: Izquierda: Inclusión vista con aumento de 50X a nicoles paralelos (la inclusión se encuentra encerrada en un círculo rojo). Derecha: La misma inclusión observada con un aumento de 100X a nicoles paralelos. ...........................................111

Figura 91: Espectro Raman donde se pueden observar los peaks de  $CO<sub>2</sub>$ entre los 1200 cm<sup>-1</sup> y 1400 cm<sup>-1</sup>. También se observan las hot bands a los costados de las bandas superior (v+) e inferior (v-). Para determinar la composición de CO<sub>2</sub> se consultó Kawakami et al. (2003) y la biblioteca del software LabSpec6. ....................................................112

Figura 92: Espectro Raman correspondiente a una composición de diópsido. Se pueden observar los peaks de  $CO<sub>2</sub>$  entre los 1200 cm<sup>-1</sup> y 1400 cm<sup>-1</sup>. Para obtener la composición del silicato se consultó Frezzotti et al. (2012) y la biblioteca del software LabSpec6. Y para comprobar la presencia de CO<sub>2</sub> se consultó Kawakami et al. (2003).

....................................................................................................................................112

Figura 93: Espectro Raman donde se puede observar la banda superior (v+) e inferior (v-) y las hot bands a los costados. Para determinar la composición de  $CO<sub>2</sub>$  se consultó Kawakami et al. (2003) y la biblioteca del software LabSpec6. .....................113

Figura 94: Espectro Raman correspondiente a una composición de diópsido. Se pueden observar los peaks de  $CO<sub>2</sub>$  entre los 1200 cm<sup>-1</sup> y 1400 cm<sup>-1</sup>. Para obtener la composición del silicato se consultó Frezzotti et al. (2012) y la biblioteca del software LabSpec6. Y para comprobar la presencia de  $CO<sub>2</sub>$  se consultó Kawakami et al. (2003). ....................................................................................................................................113

Figura 95: Espectro Raman donde se puede observar la banda superior (v+) e inferior (v-) y las hot bands a sus costados tienen tan poca intensidad que no se distinguen del ruido. Para determinar la composición de CO<sub>2</sub> se consultó Kawakami et al. (2003) y la biblioteca del software LabSpec6. ...........................................................................114

Figura 96: Espectro Raman donde se puede observar la banda superior (v+) e inferior (v-) y las hot bands a sus costados. Para determinar la composición de  $CO<sub>2</sub>$  se consultó Kawakami et al. (2003) y la biblioteca del software LabSpec6. .....................114

Figura 97: Espectro Raman donde se puede observar la banda superior (v+) e inferior (v-) y las hot bands a sus costados tienen tan poca intensidad que no se distinguen del ruido. Para determinar la composición de  $CO<sub>2</sub>$ se consultó Kawakami et al. (2003) y la biblioteca del software LabSpec6. ...........................................................................115

Figura 98: Espectro Raman donde se puede observar la banda superior (v+) e inferior (v-) y las hot bands a sus costados. Para determinar la composición de CO2 se consultó Kawakami et al. (2003) y la biblioteca del software LabSpec6. .....................115

Figura 99: Espectro Raman donde se puede observar la banda superior (v+) e inferior (v-) y las hot bands a sus costados tienen tan poca intensidad que no se distinguen del ruido. Para determinar la composición de  $CO<sub>2</sub>$ se consultó Kawakami et al. (2003) y la biblioteca del software LabSpec6. ...........................................................................116

Figura 100: Espectro Raman donde se puede observar la banda superior (v+) e inferior (v-) y las hot bands a sus costados. Para determinar la composición de CO2 se consultó Kawakami et al. (2003) y la biblioteca del software LabSpec6. .....................116

Figura 101: Espectro Raman donde se puede observar la banda superior (v+) e inferior (v-) y las hot bands a sus costados. Para determinar la composición de  $CO<sub>2</sub>$  se consultó Kawakami et al. (2003) y la biblioteca del software LabSpec6. .....................117

Figura 102: Espectro Raman donde se puede observar la banda superior (v+) e inferior (v-) y las hot bands a sus costados. Para determinar la composición de  $CO<sub>2</sub>$  se consultó Kawakami et al. (2003) y la biblioteca del software LabSpec6. .....................117

Figura 103: Espectro Raman donde se puede observar la banda superior (v+) e inferior (v-) y las hot bands a sus costados. Para determinar la composición de  $CO<sub>2</sub>$  se consultó Kawakami et al. (2003) y la biblioteca del software LabSpec6. .....................118

Figura 104: Espectro Raman donde se puede observar la banda superior (v+) e inferior (v-) y las hot bands a sus costados tienen tan poca intensidad que no se distinguen del ruido. Para determinar la composición de CO2 se consultó Kawakami et al. (2003) y la biblioteca del software LabSpec6. ...........................................................................118

Figura 105: Espectro Raman donde se puede observar la banda superior (v+) e inferior (v-) y las hot bands a sus costados. Para determinar la composición de CO2 se consultó Kawakami et al. (2003) y la biblioteca del software LabSpec6. .....................119

Figura 106: Espectro Raman correspondiente a la composición de augita. Se pueden observar los peaks de  $CO<sub>2</sub>$  entre los 1200 cm<sup>-1</sup> y 1400 cm<sup>-1</sup>. Para obtener la composición del silicato se consultó Frezzotti et al. (2012) y la biblioteca del software LabSpec6. Y para determinar la presencia de  $CO<sub>2</sub>$  se consultó Kawakami et al. (2003).

....................................................................................................................................119

Figura 107: Espectro Raman correspondiente a la composición de augita. Se pueden observar los peaks de  $CO<sub>2</sub>$  entre los 1200 cm<sup>-1</sup> y 1400 cm<sup>-1</sup>, su banda superior (v+) e inferior (v-) y las hot bands a sus costados. Para obtener la composición del silicato se consultó Frezzotti et al. (2012) y la biblioteca del software LabSpec6. Y para determinar la presencia de CO2 se consultó Kawakami et al. (2003). ...........................................120

Figura 108: Espectro Raman correspondiente a una composición intermedia entre diópsido y augita. Se pueden observar los peaks de  $CO<sub>2</sub>$  entre los 1200 cm<sup>-1</sup> y 1400 cm<sup>-</sup> <sup>1</sup>, su banda superior (v+) e inferior (v-). Para obtener la composición del silicato se consultó Frezzotti et al. (2012) y la biblioteca del software LabSpec6. Y para determinar la presencia de CO2 se consultó Kawakami et al. (2003). ...........................................120

Figura 109: Espectro Raman donde se puede observar la banda superior (v+) e inferior (v-), las hot bands que deberían estar a sus costados no se observan por el ruido presente en la medición. Para determinar la composición de CO2 se consultó Kawakami et al. (2003) y la biblioteca del software LabSpec6. ....................................................121

Figura 110: Espectro Raman correspondiente a una composición intermedia entre diópsido y augita. Se pueden observar los peaks de  $CO<sub>2</sub>$  entre los 1200 cm<sup>-1</sup> y 1400 cm<sup>-</sup> <sup>1</sup>, su banda superior (v+) e inferior (v-) y las hot bands a sus costados. Para obtener la composición del silicato se consultó Frezzotti et al. (2012) y la biblioteca del software LabSpec6. Y para determinar la presencia de CO<sub>2</sub> se consultó Kawakami et al. (2003).

....................................................................................................................................121

Figura 111: Espectro Raman correspondiente a una composición intermedia entre diópsido y augita. Se pueden observar los peaks de  $CO<sub>2</sub>$  entre los 1200 cm<sup>-1</sup> y 1400 cm<sup>-</sup> <sup>1</sup>, su banda superior (v+) e inferior (v-). Para obtener la composición del silicato se consultó Frezzotti et al. (2012) y la biblioteca del software LabSpec6. Y para determinar la presencia de CO2 se consultó Kawakami et al. (2003). ...........................................122

Figura 112: Espectro Raman donde se puede observar la banda superior (v+) e inferior (v-), las hot bands que deberían estar a sus costados no se observan por el ruido presente en la medición. Para determinar la presencia de CO<sub>2</sub> se consultó Kawakami et al. (2003).....................................................................................................................122

Figura 113: Espectro Raman donde se puede observar la banda superior (v+) e inferior (v-), las hot bands que deberían estar a sus costados no se observan por el ruido presente en la medición. Para determinar la presencia de CO<sub>2</sub> se consultó Kawakami et al. (2003).....................................................................................................................123

Figura 114: Espectro Raman donde se puede observar la banda superior (v+) e inferior (v-), además de las hot bands que están a sus costados. Para determinar la presencia de CO2 se consultó Kawakami et al. (2003). ...............................................123

Figura 115: Espectro Raman donde se puede observar la banda superior (v+) e inferior (v-), las hot bands que deberían estar a sus costados no se observan por el ruido presente en la medición. Para determinar la presencia de CO<sub>2</sub> se consultó Kawakami et al. (2003).....................................................................................................................124

Figura 116: Espectro Raman donde se puede observar la banda superior (v+) e inferior (v-), las hot bands que deberían estar a sus costados no se observan por el ruido presente en la medición. Para determinar la presencia de CO<sub>2</sub> se consultó Kawakami et al. (2003).....................................................................................................................124

Figura 117: Espectro Raman donde se puede observar la banda superior (v+) e inferior (v-), las hot bands que deberían estar a sus costados no se observan por el ruido presente en la medición. Para determinar la presencia de CO<sub>2</sub> se consultó Kawakami et al. (2003).....................................................................................................................125

Figura 118: Espectro Raman donde se puede observar la banda superior (v+) e inferior (v-), las hot bands que deberían estar a sus costados no se observan por el ruido presente en la medición. Para determinar la presencia de  $CO<sub>2</sub>$  se consultó Kawakami et al. (2003).....................................................................................................................125

Figura 119: Espectro Raman donde se puede observar la banda superior (v+) e inferior (v-), las hot bands se observan a sus costados, pero son apenas distinguibles. Para determinar la presencia de CO<sub>2</sub> se consultó Kawakami et al. (2003). .................. 126

Figura 120: Espectro Raman donde se puede observar la banda superior (v+) e inferior (v-), las hot bands que deberían estar a sus costados no se observan por el ruido presente en la medición. Para determinar la presencia de CO<sub>2</sub> se consultó Kawakami et al. (2003).....................................................................................................................126

Figura 121: Espectro Raman donde se puede observar la banda superior (v+) e inferior (v-), las hot bands que deberían estar a sus costados no se observan por el ruido presente en la medición. Para determinar la presencia de CO<sub>2</sub> se consultó Kawakami et al. (2003).....................................................................................................................127

Figura 122: Espectro Raman correspondiente a una composición de diópsido, con un peak de baja intensidad a los  $960 \text{ cm}^{-1}$  correspondiente a apatito. Se pueden observar también los peaks de CO<sub>2</sub> entre los 1200 cm<sup>-1</sup> y 1400 cm<sup>-1</sup>, su banda superior (v+) e inferior (v-). Para obtener la composición del silicato y del mineral dentro de la burbuja se consultó Frezzotti et al. (2012) y la biblioteca del software LabSpec6. Y para determinar la presencia de CO2 se consultó Kawakami et al. (2003). ...........................................127

Figura 123: Espectro Raman donde se puede observar la banda superior (v+) e inferior (v-), las hot bands se observan a sus costados, pero son apenas distinguibles. Para determinar la presencia de CO<sub>2</sub> se consultó Kawakami et al. (2003). ................. 128

Figura 124: Espectro Raman correspondiente a una composición de olivino, se pueden observar también los peaks de CO<sub>2</sub> entre los 1200 cm<sup>-1</sup> y 1400 cm<sup>-1</sup>, su banda superior (v+) e inferior (v-) y las hot bands. Para obtener la composición del silicato se consultó Frezzotti et al. (2012) y la biblioteca del software LabSpec6. Y para determinar la presencia de CO2 se consultó Kawakami et al. (2003). ...........................................128

Figura 125: Espectro Raman correspondiente a una composición de olivino. Se pueden observar también los peaks de CO<sub>2</sub> entre los 1200 cm<sup>-1</sup> y 1400 cm<sup>-1</sup>, su banda superior (v+) e inferior (v-). Para obtener la composición del silicato se consultó Frezzotti et al. (2012) y la biblioteca del software LabSpec6. Y para determinar la presencia de  $CO<sub>2</sub>$ se consultó Kawakami et al. (2003).............................................................................129

Figura 126: Espectro Raman correspondiente a una composición de olivino. Se pueden observar también los peaks de CO<sub>2</sub> entre los 1200 cm<sup>-1</sup> y 1400 cm<sup>-1</sup>, su banda superior (v+) e inferior (v-). Para obtener la composición del silicato se consultó Frezzotti et al. (2012) y la biblioteca del software LabSpec6. Y para determinar la presencia de  $CO<sub>2</sub>$ se consultó Kawakami et al. (2003).............................................................................129

Figura 127: Espectro Raman correspondiente a una composición de olivino, se pueden observar también los peaks de CO<sub>2</sub> entre los 1200 cm<sup>-1</sup> y 1400 cm<sup>-1</sup>, su banda superior (v+) e inferior (v-) y las hot bands. Para obtener la composición del silicato se consultó Frezzotti et al. (2012) y la biblioteca del software LabSpec6. Y para determinar la presencia de CO2 se consultó Kawakami et al. (2003). ...........................................130

Figura 128: Espectro Raman correspondiente a una composición de olivino. Se pueden observar también los peaks de CO<sub>2</sub> entre los 1200 cm<sup>-1</sup> y 1400 cm<sup>-1</sup>, su banda superior (v+) e inferior (v-), además de un peak en 660 cm-1 y otro en 1011 cm-1 que podrían corresponder a algún sulfato hidratado o fosfato. Para obtener la composición del silicato y del mineral dentro de la burbuja se consultó Frezzotti et al. (2012) y la biblioteca del software LabSpec6. Y para determinar la presencia de  $CO<sub>2</sub>$ se consultó Kawakami et al. (2003).....................................................................................................................130

Figura 129: Espectro Raman donde se puede observar la banda superior (v+) e inferior (v-), solamente se observa una hot band, debido al ruido presente en la medición. Para determinar la presencia de CO<sub>2</sub> se consultó Kawakami et al. (2003). ................. 131

Figura 130: Espectro Raman correspondiente a una composición de olivino. Se pueden observar también los peaks de CO<sub>2</sub> entre los 1200 cm<sup>-1</sup> y 1400 cm<sup>-1</sup>, su banda superior (v+) e inferior (v-) pero de una intensidad muy baja en comparación a la señal del cristal, además de un peak en 640 cm<sup>-1</sup> y otro en 918 cm<sup>-1</sup>, que podrían corresponder a algún sulfato. Para obtener la composición del silicato y del mineral dentro de la burbuja se consultó Frezzotti et al. (2012) y la biblioteca del software LabSpec6. Y para determinar la presencia de CO2 se consultó Kawakami et al. (2003). ...........................................131

Figura 132: Espectro Raman correspondiente a una composición de olivino. Se pueden observar también los peaks de CO<sub>2</sub> entre los 1200 cm<sup>-1</sup> y 1400 cm<sup>-1</sup>, su banda superior (v+) e inferior (v-). Para obtener la composición del silicato se consultó Frezzotti et al. (2012) y la biblioteca del software LabSpec6. Y para determinar la presencia de  $CO<sub>2</sub>$ se consultó Kawakami et al. (2003).............................................................................132

Figura 133: Espectro Raman correspondiente a una composición de olivino. Se pueden observar también los peaks de CO<sub>2</sub> entre los 1200 cm<sup>-1</sup> y 1400 cm<sup>-1</sup>, su banda superior (v+) e inferior (v-). Para obtener la composición del silicato se consultó Frezzotti et al. (2012) y la biblioteca del software LabSpec6. Y para determinar la presencia de  $CO<sub>2</sub>$ se consultó Kawakami et al. (2003).............................................................................132

Figura 134: Espectro Raman correspondiente a una composición de olivino. Se pueden observar también los peaks de CO<sub>2</sub> entre los 1200 cm<sup>-1</sup> y 1400 cm<sup>-1</sup>, su banda superior (v+) e inferior (v-). Para obtener la composición del silicato se consultó Frezzotti et al. (2012) y la biblioteca del software LabSpec6. Y para determinar la presencia de  $CO<sub>2</sub>$ se consultó Kawakami et al. (2003).............................................................................133

Figura 135: Espectro Raman correspondiente a una composición de forsterita. No se pueden observar claramente los peaks de  $CO<sub>2</sub>$ entre los 1200 cm<sup>-1</sup> y 1400 cm<sup>-1</sup>. Para obtener la composición del silicato se consultó Frezzotti et al. (2012) y la biblioteca del software LabSpec6. ....................................................................................................134

Figura 136: Espectro Raman donde se puede observar la banda superior (v+) e inferior (v-), solamente se observa una hot band, debido al ruido presente en la medición. Para determinar la presencia de CO2 se consultó Kawakami et al. (2003). .................134

Figura 137: Espectro Raman donde se puede observar la banda superior (v+) e inferior (v-), las hot bands que deberían estar a sus costados no se observan por el ruido presente en la medición. Para determinar la presencia de  $CO<sub>2</sub>$  se consultó Kawakami et al. (2003).....................................................................................................................135

Figura 138: Espectro Raman correspondiente a una composición de forsterita. No se pueden observar claramente los peaks de  $CO<sub>2</sub>$  entre los 1200 y 1400 cm<sup>-1</sup>. Para obtener la composición del silicato se consultó Frezzotti et al. (2012) y la biblioteca del software LabSpec6. ....................................................................................................135

Figura 139: Espectro Raman donde se puede observar la banda superior (v+) e inferior (v-), las hot bands que deberían estar a sus costados no se observan por el ruido presente en la medición. Para determinar la presencia de CO<sub>2</sub> se consultó Kawakami et al. (2003).....................................................................................................................136

Figura 140: Espectro Raman donde se puede observar la banda superior (v+) e inferior (v-), solamente se observa una hot band, debido al ruido presente en la medición. Para determinar la presencia de CO2 se consultó Kawakami et al. (2003). .................136

Figura 141: Espectro Raman correspondiente a una composición de forsterita. Se pueden observar también los peaks de CO<sub>2</sub> entre los 1200 cm<sup>-1</sup> y 1400 cm<sup>-1</sup>, su banda superior (v+) e inferior (v-). Para obtener la composición del silicato se consultó Frezzotti et al. (2012) y la biblioteca del software LabSpec6. Y para determinar la presencia de  $CO<sub>2</sub>$ se consultó Kawakami et al. (2003).............................................................................137

Figura 142: Espectro Raman donde se puede observar la banda superior (v+) e inferior (v-), las hot bands que deberían estar a sus costados no se observan por el ruido presente en la medición. Para determinar la presencia de CO<sub>2</sub> se consultó Kawakami et al. (2003).....................................................................................................................137

Figura 143: Espectro Raman correspondiente a una composición de forsterita. No se pueden observar los peaks de CO<sub>2</sub> entre los 1200 cm $1$  y 1400 cm $1$ . Para obtener la composición del silicato se consultó Frezzotti et al. (2012) y la biblioteca del software LabSpec6....................................................................................................................138

Figura 144: Espectro Raman donde se puede observar la banda superior (v+) e inferior (v-), solamente se observa una hot band, debido al ruido presente en la medición. Para determinar la presencia de CO<sub>2</sub> se consultó Kawakami et al. (2003). ................. 138

Figura 145: Espectro Raman correspondiente a una composición de forsterita. Se pueden observar también los peaks de CO<sub>2</sub> entre los 1200 cm<sup>-1</sup> y 1400 cm<sup>-1</sup>, su banda superior (v+) e inferior (v-). Para obtener la composición del silicato se consultó Frezzotti et al. (2012) y la biblioteca del software LabSpec6. Y para determinar la presencia de  $CO<sub>2</sub>$ se consultó Kawakami et al. (2003).............................................................................139

Figura 146: Espectro Raman donde se puede observar la banda superior (v+) e inferior (v-), solamente se observa una hot band, debido al ruido presente en la medición. Para determinar la presencia de CO<sub>2</sub> se consultó Kawakami et al. (2003). .................139

Figura 149: Espectro Raman correspondiente a una composición de forsterita. No se pueden observar los peaks de CO<sub>2</sub> entre los 1200 cm $1$  y 1400 cm $1$ . Para obtener la composición del silicato se consultó Frezzotti et al. (2012) y la biblioteca del software LabSpec6....................................................................................................................140

Figura 150: Espectro Raman donde se puede observar la banda superior (v+) e inferior  $(v-)$  y las hot bands a sus costados. Para determinar la presencia de CO<sub>2</sub> se consultó Kawakami et al. (2003). ................................................................................140

Figura 151: Espectro Raman correspondiente a una composición de forsterita. Se pueden observar también los peaks de CO<sub>2</sub> entre los 1200 cm<sup>-1</sup> y 1400 cm<sup>-1</sup>, su banda superior (v+) e inferior (v-). Para obtener la composición del silicato se consultó Frezzotti et al. (2012) y la biblioteca del software LabSpec6. Y para determinar la presencia de  $CO<sub>2</sub>$ se consultó Kawakami et al. (2003).............................................................................141

Figura 152: Espectro Raman donde se puede observar la banda superior (v+) e inferior (v-) y las hot bands a sus costados. Para determinar la presencia de  $CO<sub>2</sub>$  se consultó Kawakami et al. (2003). ................................................................................141

Figura 153: Espectro Raman donde se puede observar la banda superior (v+) e inferior (v-), las hot bands que deberían estar a sus costados no se observan por el ruido presente en la medición. Para determinar la presencia de CO<sub>2</sub> se consultó Kawakami et al. (2003).....................................................................................................................142

Figura 154: Espectro Raman donde se puede observar la banda superior (v+) e inferior (v-), las hot bands que deberían estar a sus costados no se observan por el ruido presente en la medición. Para determinar la presencia de CO<sub>2</sub> se consultó Kawakami et al. (2003).....................................................................................................................142

Figura 155: Espectro Raman correspondiente a una composición de forsterita. No se pueden observar los peaks de  $CO<sub>2</sub>$  entre los 1200 cm $^{-1}$  y 1400 cm $^{-1}$ . Para obtener la composición del silicato se consultó Frezzotti et al. (2012) y la biblioteca del software LabSpec6....................................................................................................................143

Figura 156: Espectro Raman donde se puede observar la banda superior (v+) e inferior (v-), las hot bands que deberían estar a sus costados no se observan por el ruido presente en la medición. Para determinar la presencia de CO<sub>2</sub> se consultó Kawakami et al. (2003).....................................................................................................................143

Figura 159: Espectro Raman correspondiente a una composición entre epoxy y forsterita. No se pueden observar los peaks de CO<sub>2</sub> entre los 1200 cm<sup>-1</sup> y 1400 cm<sup>-1</sup>. Para obtener la composición del silicato se consultó Frezzotti et al. (2012) y la biblioteca del software LabSpec6. ....................................................................................................144

Figura 160: Espectro Raman donde se puede observar la banda superior (v+) e inferior (v-), las hot bands que deberían estar a sus costados no se observan por el ruido presente en la medición. Para determinar la presencia de CO<sub>2</sub> se consultó Kawakami et al. (2003).....................................................................................................................144

Figura 161: Espectro Raman correspondiente a una composición de forsterita. No se pueden observar los peaks de  $CO_2$  entre los 1200 cm $^{-1}$  y 1400 cm $^{-1}$ . Para obtener la composición del silicato se consultó Frezzotti et al. (2012) y la biblioteca del software LabSpec6....................................................................................................................145

Figura 162: Espectro Raman donde se puede observar la banda superior (v+) e inferior (v-) y las hot bands a sus costados. Para determinar la presencia de  $CO<sub>2</sub>$  se consultó Kawakami et al. (2003). ................................................................................145

Figura 167: Espectro Raman correspondiente a una composición de forsterita. Se pueden observar también los peaks de CO<sub>2</sub> entre los 1200 cm<sup>-1</sup> y 1400 cm<sup>-1</sup>, su banda superior (v+) e inferior (v-). Para obtener la composición del silicato se consultó Frezzotti et al. (2012) y la biblioteca del software LabSpec6. Y para determinar la presencia de  $CO<sub>2</sub>$ se consultó Kawakami et al. (2003).............................................................................146

Figura 168: Espectro Raman donde se puede observar la banda superior (v+) e inferior (v-), las hot bands que deberían estar a sus costados no se observan por el ruido presente en la medición. Para determinar la presencia de CO<sub>2</sub> se consultó Kawakami et al. (2003).....................................................................................................................146

Figura 169: Espectro Raman correspondiente a una composición de forsterita. Se pueden observar también los peaks de  $CO<sub>2</sub>$  entre los 1200 cm<sup>-1</sup> y 1400 cm<sup>-1</sup>, su banda superior (v+) e inferior (v-). Para obtener la composición del silicato se consultó Frezzotti et al. (2012) y la biblioteca del software LabSpec6. Y para determinar la presencia de CO<sup>2</sup> se consultó Kawakami et al. (2003).............................................................................147

Figura 170: Espectro Raman donde se puede observar la banda superior (v+) e inferior (v-) y las hot bands a sus costados. Para determinar la presencia de  $CO<sub>2</sub>$  se consultó Kawakami et al. (2003). ................................................................................147

Figura 171: Espectro Raman correspondiente a una composición de forsterita. Se pueden observar también los peaks de CO<sub>2</sub> entre los 1200 cm<sup>-1</sup> y 1400 cm<sup>-1</sup>, su banda superior (v+) e inferior (v-). Para obtener la composición del silicato se consultó Frezzotti et al. (2012) y la biblioteca del software LabSpec6. Y para determinar la presencia de  $CO<sub>2</sub>$ se consultó Kawakami et al. (2003).............................................................................148

Figura 172: Espectro Raman donde se puede observar la banda superior (v+) e inferior (v-), las hot bands que deberían estar a sus costados no se observan por el ruido presente en la medición. Para determinar la presencia de CO<sub>2</sub> se consultó Kawakami et al. (2003).....................................................................................................................148

Figura 173: Espectro Raman correspondiente a una composición de forsterita. Se pueden observar los peaks de CO<sub>2</sub> entre los 1200 cm<sup>-1</sup> y 1400 cm<sup>-1</sup>, además se pueden apreciar peaks presentes en 640 y 1112 que no corresponden a la composición de forsterita, sino que podría corresponder a algún fosfato. Para obtener la composición del silicato y del mineral dentro de la burbuja se consultó Frezzotti et al. (2012) y la biblioteca del software LabSpec6. Y para determinar la presencia de  $CO<sub>2</sub>$ se consultó Kawakami et al. (2003).....................................................................................................................151

Figura 174: Espectro Raman donde se puede observar la banda superior (v+) e inferior (v-), las hot bands que deberían estar a sus costados no se observan por el ruido presente en la medición. Para determinar la presencia de CO<sub>2</sub> se consultó Kawakami et al. (2003).....................................................................................................................151

Figura 175: Espectro Raman correspondiente a una composición de forsterita. Se pueden observar los peaks de CO<sub>2</sub> entre los 1200 cm<sup>-1</sup> y 1400 cm<sup>-1</sup>, además se pueden apreciar un peak en 1112 que podría corresponder al espectro de la berlinita (AlPO4). Para obtener la composición del silicato y del mineral dentro de la burbuja se consultó Frezzotti et al. (2012) y la biblioteca del software LabSpec6. Y para determinar la presencia de CO2 se consultó Kawakami et al. (2003). ...............................................152

Figura 176: Espectro Raman donde se puede observar la banda superior (v+) e inferior (v-), las hot bands que deberían estar a sus costados no se observan por el ruido presente en la medición. Para determinar la presencia de  $CO<sub>2</sub>$  se consultó Kawakami et al. (2003).....................................................................................................................152

Figura 177: Espectro Raman correspondiente a una composición de forsterita. Se pueden observar 2 peaks presentes en 638 cm-1 y 1112 cm-1 que podrían corresponder a algún fosfato. Para obtener la composición del silicato y del mineral dentro de la burbuja se consultó Frezzotti et al. (2012) y la biblioteca del software LabSpec6. ...................153

Figura 178: Espectro Raman donde se puede observar la banda superior (v+) e inferior (v-), las hot bands que deberían estar a sus costados no se observan por el ruido presente en la medición. Para determinar la presencia de CO<sub>2</sub> se consultó Kawakami et al. (2003).....................................................................................................................153

Figura 179: Espectro Raman correspondiente a una composición de forsterita. Se pueden observar 3 peaks presentes en 640 cm<sup>-1</sup>, 918 cm<sup>-1</sup> y 1112 cm<sup>-1</sup> que podrían corresponder a algún fosfato. Para obtener la composición del silicato y del mineral dentro de la burbuja se consultó Frezzotti et al. (2012) y la biblioteca del software LabSpec6.

....................................................................................................................................154

Figura 180: Espectro Raman donde se puede observar la banda superior (v+) e inferior (v-), las hot bands que deberían estar a sus costados no se observan por el ruido presente en la medición. Para determinar la presencia de CO<sub>2</sub> se consultó Kawakami et al. (2003).....................................................................................................................154

Figura 181: Espectro Raman correspondiente a una composición de forsterita. Se pueden observar 2 peaks presentes en 640 cm-1 y 1112 cm-1 que podrían corresponder a algún fosfato. Para obtener la composición del silicato y del mineral dentro de la burbuja se consultó Frezzotti et al. (2012) y la biblioteca del software LabSpec6. ...................155

Figura 182: Espectro Raman donde se puede observar la banda superior (v+) e inferior (v-), las hot bands que deberían estar a sus costados no se observan por el ruido presente en la medición. Para determinar la presencia de  $CO<sub>2</sub>$  se consultó Kawakami et al. (2003).....................................................................................................................155

Figura 183: Espectro Raman correspondiente a una composición de forsterita. Se pueden observar 2 peaks presentes en 918 cm-1 y 1112 cm-1 que podrían corresponder a algún fosfato. Para obtener la composición del silicato y del mineral dentro de la burbuja se consultó Frezzotti et al. (2012) y la biblioteca del software LabSpec6. ...................156

Figura 184: Espectro Raman donde se puede observar la banda superior (v+) e inferior (v-), las hot bands que deberían estar a sus costados no se observan por el ruido presente en la medición. Para determinar la presencia de CO<sub>2</sub> se consultó Kawakami et al. (2003).....................................................................................................................156

Figura 185: Espectro Raman correspondiente a una composición de forsterita. Para obtener la composición del silicato se consultó Frezzotti et al. (2012) y la biblioteca del software LabSpec6................................................................................................157

Figura 186: Espectro Raman donde se puede observar la banda superior (v+) e inferior (v-). Para determinar la presencia de  $CO<sub>2</sub>$  se consultó Kawakami et al. (2003). ....................................................................................................................................157

Figura 187: Espectro Raman correspondiente a una composición de forsterita. Se pueden observar los peaks de  $CO<sub>2</sub>$  entre los 1200 cm<sup>-1</sup> y 1400 cm<sup>-1</sup>. Para obtener la composición del silicato se consultó Frezzotti et al. (2012) y la biblioteca del software LabSpec6. Y para determinar la presencia de CO<sub>2</sub> se consultó Kawakami et al. (2003). ....................................................................................................................................158 Figura 188: Espectro Raman donde se puede observar la banda superior (v+) e inferior (v-). Para determinar la presencia de  $CO<sub>2</sub>$  se consultó Kawakami et al. (2003). ....................................................................................................................................158

Figura 189: Espectro Raman correspondiente a una composición de forsterita. Se pueden observar los peaks de  $CO<sub>2</sub>$  entre los 1200 cm<sup>-1</sup> y 1400 cm<sup>-1</sup>. Para obtener la composición del silicato se consultó Frezzotti et al. (2012) y la biblioteca del software LabSpec6. Y para determinar la presencia de CO<sub>2</sub> se consultó Kawakami et al. (2003).

Figura 190: Espectro Raman donde se puede observar la banda superior (v+) e inferior (v-). para determinar la presencia de CO<sub>2</sub> se consultó Kawakami et al. (2003). ....................................................................................................................................159

Figura 191: Espectro Raman correspondiente a una composición de forsterita. Se pueden observar un peak en 917 cm<sup>-1</sup>. Para obtener la composición del silicato y del mineral dentro de la burbuja se consultó Frezzotti et al. (2012) y la biblioteca del software LabSpec6....................................................................................................................160

Figura 192: Espectro Raman donde se puede observar la banda superior (v+) e inferior (v-). Para determinar la presencia de  $CO<sub>2</sub>$  se consultó Kawakami et al. (2003). ....................................................................................................................................160

Figura 193: Espectro Raman correspondiente a una composición de forsterita. Se pueden observar los peaks de CO<sub>2</sub> entre los 1200 cm<sup>-1</sup> y 1400 cm<sup>-1</sup>, además de dos peaks en 917 cm<sup>-1</sup> y 1112 cm<sup>-1</sup> que podrían pertenecer a un sulfato hidratado. Para obtener la composición del silicato y del mineral dentro de la burbuja se consultó Frezzotti et al. (2012) y la biblioteca del software LabSpec6. Y para determinar la presencia de  $CO<sub>2</sub>$ se consultó Kawakami et al. (2003). ................................................................................161

Figura 194: Espectro Raman donde se puede observar la banda superior (v+) e inferior (v-). Y para determinar la presencia de CO<sub>2</sub> se consultó Kawakami et al. (2003).

....................................................................................................................................161

Figura 195: Puntos medidos en el olivino O1-05 y en la inclusión O1-05.1.1....165 Figura 196: Puntos medidos en el olivino O1-06 y en la inclusión O1-06.1.3....166 Figura 197: Puntos medidos en el olivino O1-12 y en la inclusión O1-12.1.1 b.167 Figura 198: Puntos medidos el olivino O1-21 y en la inclusión O1-21.1.1.........168 Figura 199: Puntos medidos en el olivino O2-06 y en la inclusión O2-06.2.......169 Figura 200: Puntos medidos en el olivino O2-07 y en la inclusión O2-7.5.1......170 Figura 201: Puntos medidos en el olivino O2-08 y en la inclusión O2-8.3.1......171 Figura 202: Puntos medidos en el olivino O2-10 y en la inclusión O2-10.1.1....172 Figura 203: Puntos medidos en el olivino O2-14 y en la inclusión O2-14.1.1....173 Figura 204: Puntos medidos en el olivino O2-22 y en la inclusión O2-22.1.1....174 Figura 205: Puntos medidos en el olivino O3-02 y en la inclusión O3-2.1.1......175 Figura 206: Puntos medidos en el olivino O3-06 y en la inclusión O3-6.2.1......176 Figura 207: Puntos medidos en el olivino O3-18 y en la inclusión O3-18.2.1....177 Figura 208: Puntos medidos en el olivino O3-25 y en la inclusión O3-25.2.1....178 Figura 209: Puntos medidos en el olivino O3-26 y en la inclusión O3-26.1.1 B 179 Figura 210: Puntos medidos en el olivino O3-36 y en la inclusión O3-36.1.1....180 Figura 211: Puntos medidos en el olivino O3-41 y en la inclusión O3-41.1.2....181 Figura 212: Puntos medidos en el olivino O3-44 y en la inclusión O3-44.2.1....182 Figura 213: Puntos medidos en el olivino O3-45 y en la inclusión O3-45.1.2....183 Figura 214: Puntos medidos en el olivino O3-46 y en la inclusión O3-46.1.1....184 Figura 215: Puntos medidos en el olivino O3-49 y en la inclusión O3-49.1.1....185

<sup>....................................................................................................................................159</sup>